Minneapolis & St. Paul, Minnesota USA • Vol. 39 No.11• June 2019

TC/PC Exists to
Facilitate and Encourage
the Cooperative Exchange of
PC Knowledge and
Information Across
All Levels of Experience

**June 2019** 

| <b>Membership Information2</b> |
|--------------------------------|
| <b>Upcoming Meetings 3</b>     |
| Virtual Tour(s) of             |
| CES 20193                      |
| <b>Backup Tools and</b>        |
| Procedures 3                   |
| Do You Know these              |
| Google Icons7                  |
| Google-Fi9                     |
| Interesting Articles,          |
| Websites-Cadmus10              |
| SIG Information 13             |
| TC/PC Calendar 14              |
|                                |

**Membership Application 15** 

**Maps to Events......16** 

## **General Meeting** Tuesday, June 11, 2019

Tuesday, June 11, 2019 7:00 PM

# TC/PC Annual Meeting & Pizza Party

Summit Place 8505 Flying Cloud Drive Eden Prairie, MN 55344

The annual meeting of Twin Cities PC Users Group will be held as part of our regular June meeting. We will vote on Board Members and review the past year's financial information as well as discuss the future direction of our club. Please think about what topics you would like to see presented at future meetings and bring ideas for increasing our membership. Following the meeting we will have pizza and continue the fun conversation at Punch Pizza nearby. This is a chance for you to express your thoughts on YOUR CLUB. Please be there is you can.

Tech Topics with Jack Ungerleider leading off our meeting at 6:00 PM. Always new stuff to learn.

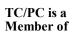

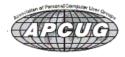

### The Digital Viking

The Digital Viking is the official monthly publication of the Twin Cities PC User Group, a 501(c)(3) organization and an all-volunteer organization dedicated to users of IBM-compatible computers. Subscriptions are included in membership. We welcome articles and reviews from members. The Digital Viking is a copyrighted publication and reproduction of any material is expressly prohibited without permission. Exception: other User Groups may use material if unaltered and credited.

Disclaimer: All opinions are those of the authors and do not necessarily represent the opinions of the TC/PC, its Board of Directors, Officers, or newsletter staff, TC/PC does not endorse, rate, or otherwise officially comment on products available; therefore, readers are cautioned to rely on the opinions presented herein exclusively at their own risk. The Digital Viking, its contributors, and staff assume no liability for damages arising out of the publication or non-publication of any advertisement, article, or other item. All refunds in full or in partial, for advertising, membership or any other item shall be at the sole discretion of the Twin Cities PC User Group Board of Directors.

## Advertising

| Full page (7½ x 9½)       | \$100.00 |
|---------------------------|----------|
| Two-thirds page (7½ x 6)  | 80.00    |
| Half page (7½ x 4¾)       | 65.00    |
| One-third page (7½ x 3)   | 50.00    |
| Quarter page (3½ x 4¾)    | 40.00    |
| Member Bus. Card (2 x 3½) | 10.00    |

#### Multiple insertion discounts available.

Contact Sharon Walbran at:: SQWalbran@yahoo.com

Deadline for ad placement is the 1st of the month prior to publication. All rates are per issue and for digital or camera-ready ads. Typesetting and other services are extra and must be requested in advance of submission deadlines.

Payment must accompany order unless other arrangements are made in advance. Place make checks payable to: Twin Cities PC User Group

### TC/PC 2018-2019 Board of Directors

Meets once or twice per year. All members welcome to attend.

Visit www.tcpc.com for meeting details.

 President —William Ryder
 br@rydereng.com

 Vice President —Curtiss Trout
 ctrout@troutreach.com

 Secretary - Sharon Walbran
 sharon.walbran@gmail.com

 Treasurer - Sharon Trout
 strout@troutreach.com

Newsletter Publisher Sharon Walbran 952-925-2726 sharon.walbran@gmail.com

Web Master Curt Trout ctrout@troutreach.com

Board Members:

Steve Kuhlmey skuhlmey@hotmail.com

Lon Ortner 612-824-4946 csacomp@comcast.net

William Ryder br@rydereng.com

Jeannine Sloan Ambassador for Friendship Village

Curtiss Trout ctrout@troutreach.com
Sharon Trout strout@troutreach.com
Jack Ungerleider jack@jacku.com

Sharon Walbran sharon.walbran@gmail.com

#### TC/PC Member Benefits

Product previews and demonstrations

Special Interest Groups Monthly Newsletter

Discounts on products and services

**Contests and prizes** 

## **Business Member Benefits**

All of the above PLUS:

FREE ½ page ad on payment of each renewal

20% discount on all ads Placed in the *Digital Viking* Newsletter

Up to 5 newsletters mailed to your site (only a nominal cost for each additional 5 mailed)

#### **Newsletter Staff**

Editor Sharon Walbran

**Contributors:** 

Sharon Walbran

#### **Upcoming Meetings**

**Tuesday, July 9: DIY—Transferring VHS tapes to DVDs.** Sharon Walbran will present a look at software and connector packages that can be used and problems that occur.

## Virtual Tour(s) of CES 2019

Sharon Walbran, TC/PC Users Group, Sharon.walbran(at)gmail.com

Since most of us could not make it to the Consumer Electronics Show in Las Vegas in January of 2019, I reviewed a lot of YouTube videos and cobbled together a group that covered some of the different areas of the exhibit floor.

CES 2019 Cream of the Crop (13:14)

https://www.youtube.com/watch?v=ZnfZYRrysDE

Best of the Best – Engadget (7:41)

https://www.youtube.com/watch?v=mHreov2zl1U

Top 10 Products – Adorama (13:45)

https://www.youtube.com/watch?v=4dAj-G1g-w0

First Day Highlights (4:40) [Suggest you mute the sound.]

https://www.youtube.com/watch?v=jlefJufi7hM

Best Products and Deals - Home security and toilets – from The Deal Guy (22:38)

https://www.youtube.com/watch?v=I0XMIaDZNDU

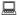

Go to Page 1

Tom's Tech-Notes

### **Backup Tools and Procedures**

By Tom Burt, Vice President, Sun City Summerlin Computer Club, NV May 2019 issue, Gigabyte Gazette, www.scs-cc.com tomburt89134 (at) cox.net

It's been several years since I've written about tools and procedures for backing up your computer. With the growing popularity of smart phones and tablets, the need for backup has expanded to include those devices as well as traditional Windows and Macintosh PCs. I can't stress enough how important it is to make regular backup copies of your data files and of your computer's entire hard drive. This article, based on material from my annual "Backup" seminar, will explore these topics.

#### What is Backing Up?

Backing up means making an accurate copy of some or all of the data and software

stored on your computer's storage drive. The copy is commonly stored on some type of external storage device that is not normally connected to your computer. The external device may be a USB hard drive or flash drive, a removable rack-mount hard drive, a folder or partition on another computer on your in-house network or a server elsewhere on the Internet such as Dropbox, MS OneDrive or Google Drive. A personal backup solution may include some or all of the above.

#### Why Back Up?

The reason to make backups is that (putting it politely) BAD STUFF HAPPENS!

Computer equipment is highly reliable and may run for years without failing, but sooner or later, storage devices fail. More likely is that accidents (drops and spills, turning off the power, power failures and power surges and so forth) happen, causing a storage device to fail. A vast array of malicious software waits for any opportunity to attack and damage or lock up saved data.

There's also basic human error – accidentally deleting a file or a folder. Without a safe backup copy, data saved on your computer may be irretrievably lost. Consider digital photos, videos, music, financial and tax records. Also, if you had to start over with a new, blank hard drive, it would be relatively easy to reinstall Windows or MacOS, but what about all the other programs, settings and all your data?

#### Full Disk Backup - Cloning and Imaging

A clone of a hard drive is a complete copy to another hard drive. All information needed to boot and run the computer, as well as all the programs, settings and data are written to the backup hard drive. A clone completely consumes the backup hard drive; only ONE clone can be written to the backup drive. To restore after the computer's internal hard drive has failed or been corrupted, one can either clone from the backup drive to the computer's (possibly new) internal drive or one can remove the failed drive and install the backup drive in its place. On a laptop or all-in-one computer, cloning back should be the first choice, provided the internal drive hasn't failed. Removing and replacing a laptop's internal drive is a challenging task.

An Image of a hard drive is a complete copy written to a single compressed file on another storage device. The compressed image file doesn't typically use up as much space as the original data, and only actual space used is backed up. It's usually possible to keep several image files on a single external storage device. As with a clone, the image file contains all the information needed to boot and run the PC along with all the programs and data. However, the image file is not itself bootable.

For restoring either a clone or an image file, a bootable recovery disk (CD or DVD) or flash drive is required. All the major backup tools include a tool to create bootable recovery media.

#### Popular Full Disk Backup Tools for Desktop Computers

There are several well-known software tools for backing up the hard drives of desktop PCs

#### and Macs.

#### Acronis True Image Home (2019)

- https://www.acronis.com/en-us/ or http://ugr7.com/
- Single PC about \$25, family pack of 3 about \$50 (UGR7.com)
- Excellent for backing up entire hard drives or partitions.
- Makes both "clones" or "images".
- Can "mount" a backup image as a logical drive.
- Can make bootable "Rescue Media" for both backup and restore.
- Can also can back up individual files and folders.

#### CASPER by Future Systems Software

- https://www.fssdev.com/products/casper/
- Makes both "clones" or "images".
- Features SmartClone technology (differential clones).
- Single system price about \$50; family pack of 3 for \$70

#### Macrium Reflect 7 - FREE Edition

- https://www.macrium.com/reflectfree
- Can back up entire hard drive or partitions.
- Makes both "clones" or "images".
- Can "mount" a backup image as a logical drive.
- Can make bootable "Rescue Media" for both backup and restore.
- Paid editions have extra features; you may not need them.

Of these, Macrium Reflect Free Edition has become my personal favorite. It's fast, easy to use and does everything I need for whole disk backup. And the price is right!

#### File Backup Tools

Full disk backups are great, but users don't typically run them every day because they take time to run and the backup drive has to be retrieved and connected to the computer. This creates a risk that data files that change often may not be accurately reflected in the backup. Think about your saved email and contacts, financial and accounting files, other documents and spreadsheets you may be working on.

#### Windows File History or MacOS Time Machine

One approach is to use an automated file backup tool that scans a designated set of folders at some specified time interval (say every hour) and makes a copy of any new or changed files to a backup storage device such as a flash drive, external hard drive or a shared folder on another computer. I use File History, checking once an hour, to supplement full disk backups for certain key file folders.

#### Windows File Explorer or MacOS File Manager / Finder

For simple one-shot backups, you can still use the built-in file manager programs to select a set of files and copy them to an external flash drive or hard drive or to a network shared folder.

#### **Cloud Backup Tools**

There are many free and paid cloud backup services. Most of these include an automatic sync tool that copies files from your computer to your private space on the cloud server. Here are some of the free ones:

#### Google Cloud (Google Drive) - FREE

- https://drive.google.com/drive/u/0/my-drive
- Requires a Google / Gmail account
- 15-17 GB of free cloud storage
- Install Google Backup and Sync app (Windows)
- Use Settings to specify a set of folders to be monitored and backed up to the Google Cloud whenever a change is detected (very similar to Windows File History)

#### Microsoft OneDrive - FREE

- https://onedrive.live.com/about/en-us/
- Requires a Microsoft Account
- 5 GB free (more if subscribed to Office 365)
- Syncs from a OneDrive folder on your PC or device to your OneDrive cloud storage.

#### Apple iCloud - FREE

- www.apple.com/icloud
- Requires an Apple ID (Account)
- 5 GB free, can add more space for a fee
- Built into all Apple devices, can install an App for Windows
- Syncs across all your devices

#### What About My Smart Phone or Tablet?

Many computer users now rely on a mobile device as their main computer for communication and for consuming news and entertainment as well as for taking photos, video clips and recording sound. What are the options for backing up mobile devices?

#### **Android Phones and Tablets**

If you have a Google account and have configured your device to link to it, you get quite a lot of automatic backup of files to your Google Drive cloud space. You will want to be connected to a Wi-Fi router when this is going on or your Android device may use up a lot of your monthly data allotment.

You can also connect your Android device via a USB cable to your desktop computer and use the File Manager or Finder to copy files from the mobile device to a folder on the desktop computer. You can also copy files from the desktop computer to the Android mobile device.

To fully back up all your Android device's data, you can purchase and install third-party backup Apps. Try a web search for Android Full Backup to see what's available.

#### **Apple Phones and Tablets**

If you have an Apple ID, all your devices: iPhone, iPad, Mac, Apple Watch already have built-in iCloud support and will back up data files to your iCloud private storage space on Apple's servers. If you have several Apple devices, a concern is using up your free 5GB allocation; you may have to buy some extra pace to cover backups from all your Apple devices.

You can connect your iPhone or iPad to your PC or Mac via a USB cable and then use Apple's iTunes program to synchronize various file types between your mobile device and your desktop computer. This isn't quite as general as what Android offers, but it takes care of many file types. iTunes also offers an easy way to make a full backup of all the data on your Apple mobile device into a file on your desktop computer.

It's a good idea to have the iCloud backup enabled on your mobile device. This takes care of frequently changing files. Use the iTunes full backup occasionally to make sure ALL your devices' files are backed up.

With these backups in place, if your phone or tablet is damaged, goes up in flames or gets lost, you can replace the phone or tablet and with relative ease, restore all your saved data files and be back in business.

Go to Page 1

Back to the Basics

## Do you know these Google Icons?

By Jim Cerny, Forum Leader, Sarasota Technology Users Group, FL May 2019 issue, The STUG Monitor

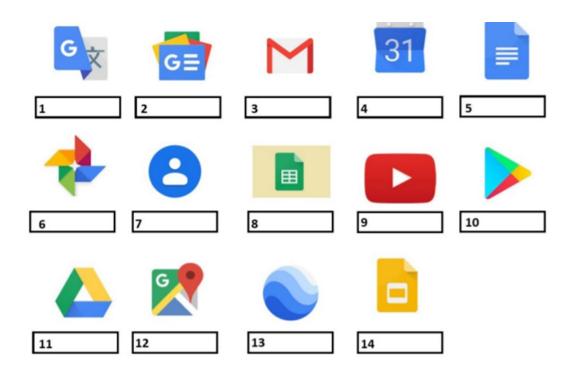

The above icons represent some popular Google apps, do you recognize any of them? Write the name of the app in the box. All these apps are FREE with Google, all you need is a Google account. Still stuck on a few? Maybe you can match a description below to the icon above. Of course they are not in the same order, what would the fun be in that? (The answers are at the end of this article).

- A— Google Earth -- Explore anyplace on the planet, zoom in or out, take tours, and enjoy the constantly improving 3D buildings and land formations. Absolutely dazzling!
- B Google DRIVE Free software that works like Microsoft Office you get Google Docs (word processing), Sheets (spreadsheets), Slides (presentations) and more. You can also put (upload) ANY of your files onto the drive to share with others and have them available anywhere. There is a small charge if you exceed the free 15 GB space amount.
- C YouTube Now in the Google family. Search and find videos on ANY topic or any famous person. See videos from the past or from other countries. Great for entertainment! When you do a Google search on the internet you will most likely be presented with several videos. It is amazing the free videos you can find on YouTube!
- D Google MAPS A great way to travel and get from place to place. Probably better than the map software used in your car. Plan your travels and compare alternate routes. E Google Translate Translate from one language to another, super easy and super fun! F GMAIL A great email app to do your email on all your devices.
- G Google Play Entertainment access to movies, TV shows, books, music, and much more. Download or use charges may be applied.
- H Google PHOTOS Use the camera on your smart phone and your photos will be uploaded to Google Photos for you, freeing up space on your device. Now you can see and work with your photos on any device.
- I Google Calendar Keep all your appointments here. Can be synced to your iPhone.
- J Google Sheets (part of Google Drive) Free word processor similar to Microsoft Word.
- K Google Contacts One place for all your contacts. Can be synced to your iPhone. L Google News A great source for news.
- M Google Slides (part of Google Drive) Free presentation app for creating great slides for your talk similar to Microsoft PowerPoint.
- N Google Docs (part of Google Drive) A great free word processor similar to Microsoft Word.

### Answers: 1-E 2-L 3-F 4-I 5-N 6-H 7-K 8-J 9-C 10-G 11-B 12-D 13-A 14-M

Go to Page 1

## Google Fi – Short for Fidelity, maybe a country code for Finland, or a new network?

By Phil Sorrentino, Secretary & APCUG Rep
The Computer Club, FL, www.scccomputerclub.org / philsorr (at) yahoo.com

All are correct, but it is the new service that Google is making available that is the real news. At the last meeting where I had a chance to ask, "how many have a smartphone," there was a resounding show of hands that indicated almost 100 % of the attendees had one. (There were actually a few "flip phone" hold outs.) Although this was a "technically inclined" group of people, it is still amazing since the smartphone was only invented in 2007. In just 11 years the smartphone has had an enormous market penetration. Actually the statistics show that 95% of all Americans own a cell phone and that 77% of all Americans own a smartphone. That's around 250 million people in the US using smartphones.

The smartphone is the device that we come in contact with and are most familiar with, but it is the underlying network that the smartphone uses that allows it to connect to all the people and servers that we want to contact. Yes, we use the smartphone to contact people by voice, video and texts, but we also contact and communicate with servers like Google, Yahoo, Facebook, Amazon, Wikipedia, Alexa, Twitter, CNN, SunTrust, etc. to do our bidding. None of this contact would be possible without the network that connects these servers to our clients (smartphones, tablets, and computers). That's right, our smartphones are the clients in the Client-Server arrangement that makes our phone so useful. (If you had attended one of my internet related classes you would have known that.) So, without the network, our clients would not be able to contact the servers and the servers would just be left idle. But there is a network; in fact there are 4 major networks in the United States that offer nationwide wireless services: AT&T, Sprint, T-Mobile, and Verizon. (Listed alphabetically, not by size or customer service quality or any other quality.) US Cellular also provides regional wireless services, but not quite nationwide.

And now Google is proposing another network service. No, it's is not going out and building cell phone towers; it is putting together the already available cell phone tower networks from some of the other network operators and making them available through a service called Google Fi. Google Fi will provide your phone the best of any of the three networks, Sprint, T-Mobile, or U.S. Cellular, by intelligently switching to the best network at that time and location. (Notice the two missing providers.) And it will use Wi-Fi to make calls and send texts whenever it can, thus possibly saving data. And when it connects via Wi-Fi, it automatically employs a Virtual Private Network (VPN) which encrypts all of the communications to keep them safe. They say that calls and texts work on Wi-Fi just as they do when you're using mobile data, and you can continue your phone call as your phone switches between the networks. To do all this magic, Google Fi uses a special Subscriber Identity Module (SIM) card. A SIM card usually identifies the phone (device) to the network. This special SIM card can identify your device to all three networks, T-Mobile, Sprint, and U.S. Cellular. And the really neat feature is that it can switch between the networks on-the-fly, based on many factors. You can order a free SIM card during the sign-up process or you

can purchase one at an authorized retailer. SIM cards are now available at Best Buy and online from their website. The SIM card costs \$10, but it comes with a \$10 account that essentially makes it free.

Not all phones can be used on Google Fi, only unlocked phones can be used with the service. Recall that a locked phone can only be used on one specific network. (If you purchased your phone through Google Fi or the Google Store, your device is unlocked.) So, the phone you use must be unlocked. If you aren't sure if your phone is unlocked, you can contact your current network or the place where you purchased your phone. Also, you need to make sure you don't owe any payments on your device. All Android phones must be using Android 7.0 as a minimum and have LTE bands 2 and 4 (again, the place you bought your phone could probably help you with this.) The Samsung Galaxy 6, 7, 8, and 9, as well as the Motorola G5, 6, and Z 2 & 3 will probably work. And all iOS models must run iOS 11 or higher. The Apple 5, 6, 7, 8 and X should also be ok. (Phones that have been designed specifically for Fi, like the Pixel 2 or 3, sold by Google, will probably give you the best experience.)

The cost for the Google Fi service is not cheap but its billing is fairly straightforward. You pay \$20 per month for unlimited talk minutes and texts, and a flat rate of \$10 per gigabyte of data used (in .1gigabyte increments) until you get to 6 Gigabytes (\$60) for the month. At that point you enter the "Bill Protection" level and effectively you have an unlimited plan for the rest of that month. That way you can use as much data as you need for the month without paying over \$80 total (\$20 base + \$60 data). Most of us would probably never get to the Bill Protection level, but if you did by accident you would be protected with this maximum expense cap. (There is another change at 15GB but most of us will probably never reach this.) With this type of billing, you don't have to pay for an "unlimited" plan every month, but you have one for any month when it may be required. This may be interesting for frequent travelers because the Bill Protection applies to international data usage as well as data usage at home. You can also set up a Group Plan for up to six people to share a single account. With the Group Plan, each additional person is \$5 less for the base plan charge, or only \$15 per month. Billing is handled by the account owner who is charged for the total bill, though it can be set up for each individual Group member.

So now you can get your network service through Google Fi, which tries to give you the best experience from three networks, instead of your smartphone being married to one specific network as most phones are.

Go to Page 1

## Interesting Articles, Websites and YouTube Videos - April & May George Cadmus, Editor, Northern Neck Computer User Group April & May 2019 issue, The Computer Link, geocadjr (at) verizon.net, www.nncug.org

Are Cheap Windows and Office Programs a Scam?
Why those cheap Windows and Office programs don't last
When every cent counts, as it does for most of us, cheap Windows and Microsoft Office software
has an undoubted appeal. But, in addition to the question of whether this software is legal or
ethical, buyers also face the risk that it'll stop working just when they need it most. In this week's issue

we explain where some of this dubious software comes from and why it's best to give it a wide berth.

http://scambusters.org/cheapwindows.html

Scammers Hide Behind Padlock Security Symbol to Trick Victims

That padlock icon in your browser address bar that you used to rely on to signal website safety can no longer be trusted — because crooks are now using them as well. In this week's Snippets issue, we'll explain what's happened to that once trusted symbol of security. https://scambusters.org/padlock.html

Undetectable Fileless Malware Threatens Businesses and Consumers Most security software can't detect fileless malware attacks, so what can you do? Fileless malware is one of the biggest challenges facing security software vendors — because they can't detect it. Right now, it's a growing threat to businesses but consumers could be next in the scammers' sights. So, what is fileless malware and is there anything you can do to protect your PC from infection? We have some answers for you in this week's issue. https://scambusters.org/fileless.html

Why Do Computers Crash? Seven Reasons Why

It's a royal pain when your computer locks up, freezes, crashes, or displays the dreaded "Blue Screen of Death" with some cryptic error message. This sort of problem can be devilishly difficult to diagnose, because many things can cause a computer to crash (and burn!). Click on the link below to see seven common causes of computer crashes and some tips on how to deal with them. https://askbobrankin.com/why\_do\_computers\_crash\_seven\_reasons\_why.html

#### Dead Zone? Try a Wi-Fi Extender

Many homes have Wi-Fi "dead zones" where radio signals are weak or nonexistent. Wi-Fi extenders (also called Wi-Fi repeaters, range extenders, or wireless signal boosters) can fill such gaps, enabling your teenagers to keep their video gaming in the basement instead of taking over the living room couch. An extender can also let you live the dream of Web surfing in a hammock out in the back yard. Click on the link below to see some recommended gear to make it happen.

https://askbobrankin.com/dead zone try a wifi extender.html

#### If Computer Problems Were Real

https://www.youtube.com/watch?v=L1jAr466DJc&list=PL7xx8NrKxC xycicFdEUgnEu0Wm U8VMp

#### Amazon Echo

https://www.youtube.com/watch?v=YvT\_gas5ETk

Italian Grandma Hilariously Learns How to Use Google Home Device https://www.youtube.com/watch?v=p6e1qd5xggc

Funny Cats Scared of Computer https://binged.it/2wgHTKp

Funny Computer Problem <a href="https://binged.it/2W0yjlv">https://binged.it/2W0yjlv</a>

Do This Instead of Printing (you'll save time and money)

How often do you use your printer? If it's more than occasionally, I've got some tips to simplify your life and save you money. Aside from wasting paper, killing trees unnecessarily, and spending more than \$300 a gallon on printer ink, you're also creating a stack of pages that you'll have to do something with. Click on the link below to see ways to minimize those hard copies, as well as the associated filing, and tedious searching tasks. <a href="https://askbobrankin.com/do this instead of printing youll save time and money.html">https://askbobrankin.com/do this instead of printing youll save time and money.html</a>

#### Is Your Head in The Clouds?

Are you using cloud-based services like online backup, webmail and document sharing? Most people don't know much about the safety and security of cloud computing. Are your files and sensitive data safe and secure in the cloud, or are they vulnerable to hackers and other threats? Click on the link below to get the scoop on cloud storage security. <a href="https://askbobrankin.com/cloud\_storage\_is\_it\_secure.html">https://askbobrankin.com/cloud\_storage\_is\_it\_secure.html</a>

#### [HOWTO] Extend Your Laptop Battery Life

It's so easy to take electrical outlets for granted; they're everywhere, right? But sometimes you forget your laptop's charger at home or get stuck far from a power outlet -- quite common if you use your laptop in a coffee shop, or in an airport, plane, train or car. Follow these tips to maximize the run time of your PC or Mac laptop's battery.

https://askbobrankin.com/howto\_extend\_your\_laptop\_battery\_life.html

#### Genealogy Lisa Louise Cooke's Genealogy Gems

Take less than 10 minutes to hear about 4 of genealogy blogger and lecturer Amy Johnson Crow's favorite website and mobile apps that can help you learn more about the local history of the places where your ancestors lived. Amy joins Lisa Louise Cooke (The Genealogy Gems Podcast, Family Tree Magazine Podcast) at the national Rootstech conference in Salt Lake City. https://www.youtube.com/watch?v=KpdppvhVlkg

#### **Photoshop Elements**

How to Crop a Photo and Images in Photoshop Elements 2019 <a href="https://www.youtube.com/watch?v=seKG3tQgit0">https://www.youtube.com/watch?v=seKG3tQgit0</a>

#### 10 Useful Websites You Wish You Knew Earlier! 2019

It's that time again for this year's edition of Useful Websites that can help you in your daily life. These 10 websites you are in various categories that some of you might know about along with ones that you'll wish you knew about earlier.

https://www.youtube.com/watch?v=Vp89NpllBvw

#### Tired of Robocalls? Stop Answering Your Phone

The robocall problem keeps getting worse. Nearly half of all calls come from automated systems, and that number is increasing. Tired of answering your phone and talking to robots, scammers, or scammer robots? Just stop answering. Click on the link below to find out more. <a href="https://www.howtogeek.com/413873/tired-of-robocalls-stop-answering-your-phone/">https://www.howtogeek.com/413873/tired-of-robocalls-stop-answering-your-phone/</a>

#### The best 3D Printers for Beginners

https://www.reviewgeek.com/14573/the-best-3d-printers-for-beginners/

Go to Page 1

## **Special Interest Groups (SIGs)**

Most SIGs will meet at Edina Executive Plaza, Conference Room #102, 5200 Willson Road, Edina, MN
Confirm with a SIG group if they meet elsewhere.
For more info contact the SIG Leader(s) listed here.

w Work phone h Home phone c Cell phone \* Meets at an alternate location

Get SIG announcements! Link from www.tcpc.com

#### **Board of Directors\***

All members are welcome! Check www.tcpc.com for location.
Selected Saturday mornings

#### Linux on Saturday

This is for the Linux newbie and those trying to come over from Microsoft to a different operating system.

Second Saturday @ 9 AM-Noon Note: No Meetings June-August

Jack Ungerleider

612/418-3494 c jack@jacku.com

#### **Tech Topics**

Technical presentation/discussion on various technical topics from the following areas:

- Web/Internet
- Mobile Devices and Apps
- Playing with Programming
- DIY (3D Printing, R-Pi, other hobby electronics, etc.)

Second Tuesday @ 6:00-7:00 PM Every month Right before the general meeting.

Jack Ungerleider

612/418-3494 c jack@jacku.com

#### **Microsoft Access**

All levels. Presentations by expert developers within the group and by MS reps.

Third Saturday 9:00 AM—Noon

Note: No Meetings June-August

Steve Kuhlmey 952/934-8492 skuhlmey@hotmail.com

#### **Microsoft Office**

Addresses the use, integration, and nuances of the Microsoft Office applications.

Combined with Systems on Saturday
Third Saturday of the Month
9:00 AM—Noon

Note: No Meetings June-August

Steve Kuhlmey 952/934-8492 skuhlmey@hotmail.com

#### Directions to Summit Place for General Meetings:

Proceed to Eden Prairie Center Flying Cloud Drive . [Flying Cloud Drive runs along the West side of the Eden Prairie Center.] Once you have driven past Eden Prairie Center (on the left) along Flying Cloud Drive you will come to a stop light at Prairie Center Drive. The next intersection with a stop light and left turn lane is Fountain Place. Turn left at Fountain Place and go straight into the parking lot. Turn left again to the first covered entry way of Summit Place. There is plenty of parking in the large parking lot in front of the first Summit Place covered entry way. When you enter the door at the first covered entry way, ask to be directed to the Performance Room for the TC/PC meeting. For a map of more detailed directions and *info on Web SIG and Board meeting*, check the TC/PC website.

Directions to Edina Executive Plaza for Systems on Saturday, Access, Word and Picture Perfect SIGs: Take Highway 100 to the 50th Street/Vernon exit. [If you have come from the north, cross back over Highway 100 to the east side.] Take the first right and go past Perkins [The golf course will be on your left.] and continue on the east frontage road (Willson Road) to the next building—5200. There is ample parking in the building's lot.

Conference Room #102 is on 1st floor.

## Help yourself by helping others!

Join the team & share your knowledge with others.

Contact TC/PC at www.tcpc.com

Meetings start at 7:00 PM (9:00 AM on Saturday) unless otherwise noted. \*Meets at Edina Executive Plaza.

July

| Sun | Mon | Tues                                                                  | WED | Тни | Fri | SAT                                                   |
|-----|-----|-----------------------------------------------------------------------|-----|-----|-----|-------------------------------------------------------|
|     |     |                                                                       |     |     |     | 1                                                     |
| 2   | 3   | 4                                                                     | 5   | 6   | 7   | 8<br>Linux on Sat-<br>urday<br>9 AM—Noon              |
| 9   | 10  | 11<br>General Meeting<br>Annual Meeting &<br>Pizza<br>6PM Tech Topics | 12  | 13  | 14  | MS Office<br>(including<br>Access)<br>9 AM—Noon       |
| 16  | 17  | 18                                                                    | 19  | 20  | 21  | 22                                                    |
| 23  | 24  | 25                                                                    | 26  | 27  | 28  | 29                                                    |
| 30  | 31  | 1                                                                     | 2   | 3   | 4   | 5                                                     |
| 6   | 7   | 8 General Meeting Transfer VHS to DVD 6pm Tech Topics                 | 9   | 10  | 11  | 12<br>Linux on Sat-<br>urday<br>9 AM—Noon             |
| 13  | 14  | 15                                                                    | 16  | 17  | 18  | 19<br>MS Office<br>(including<br>Access)<br>9 AM—Noon |
| 20  | 21  | 22                                                                    | 23  | 24  | 25  | 26                                                    |
| 27  | 28  | 29                                                                    | 30  | 31  |     |                                                       |

Go to Page 1

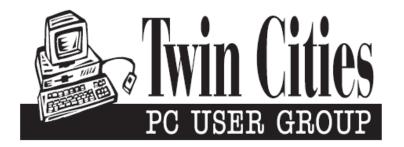

## You have just read an issue of The Digital Viking.

Would you like to receive this delivered directly to your email or business each month?

As a member of TC/PC, the Twin Cities Personal Computer Group, one of the benefits is reading this monthly publication at www.tcpc.com..

As a member of TC/PC, you may attend any or all of the monthly Special Interest Group (SIG) meetings and be eligible for software drawings. The small membership fee also includes access to real-live people with answers via our helplines, discounts, and various other perks.

Does membership in this group sound like a good way to increase your computer knowledge?

It's easy to do! Simply fill in the form below and mail it to the address shown. (If you use the form in this issue, you will receive an extra month for joining now.)

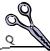

Administrative Use Only Rec'd

#### 6/19 I'm signing up for: Here's the info for my TC/PC Membership: O Individual/Family Membership (\$18) O Business Membership (\$100) If an existing member your # Company name Make checks payable to: **Twin Cities PC User Group** 341 County Rd C2 W Roseville, MN 55113 City State Zip http://www.tcpc.com OHome OBusiness OChange address: OPerm. OTemp. 'til \_\_\_\_\_ O Check # O Bill me Home phone\_\_\_\_\_ Work phone\_\_\_\_ O New member O Renewal O Prior member I'm interested in: Online address(es) O Training classes O Volunteering O Special Interest Groups: New User, Access, Where did you hear about TC/PC? \_\_\_\_\_ List here: O I DO NOT want any of my information disclosed. O I DO NOT want to receive any mailings

June 11, 2019 General Meeting 7:00 PM

TC/PC Annual Meeting & Pizza Party

Summit Place 8505 Flying Cloud Dr. Eden Prairie, MN 55344

More info and map: www.tcpc.com

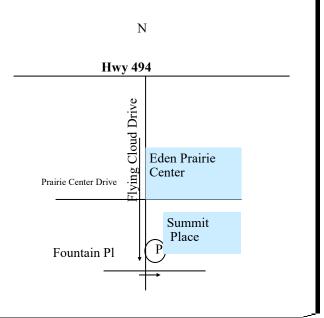

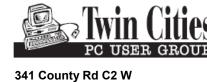

Roseville, MN 55113

FIRST CLASS MAIL